# **Maya Menubar Manager**

Mayaのメニューバーを簡単に追加/編集/削除できるようにしたGUIツールです。

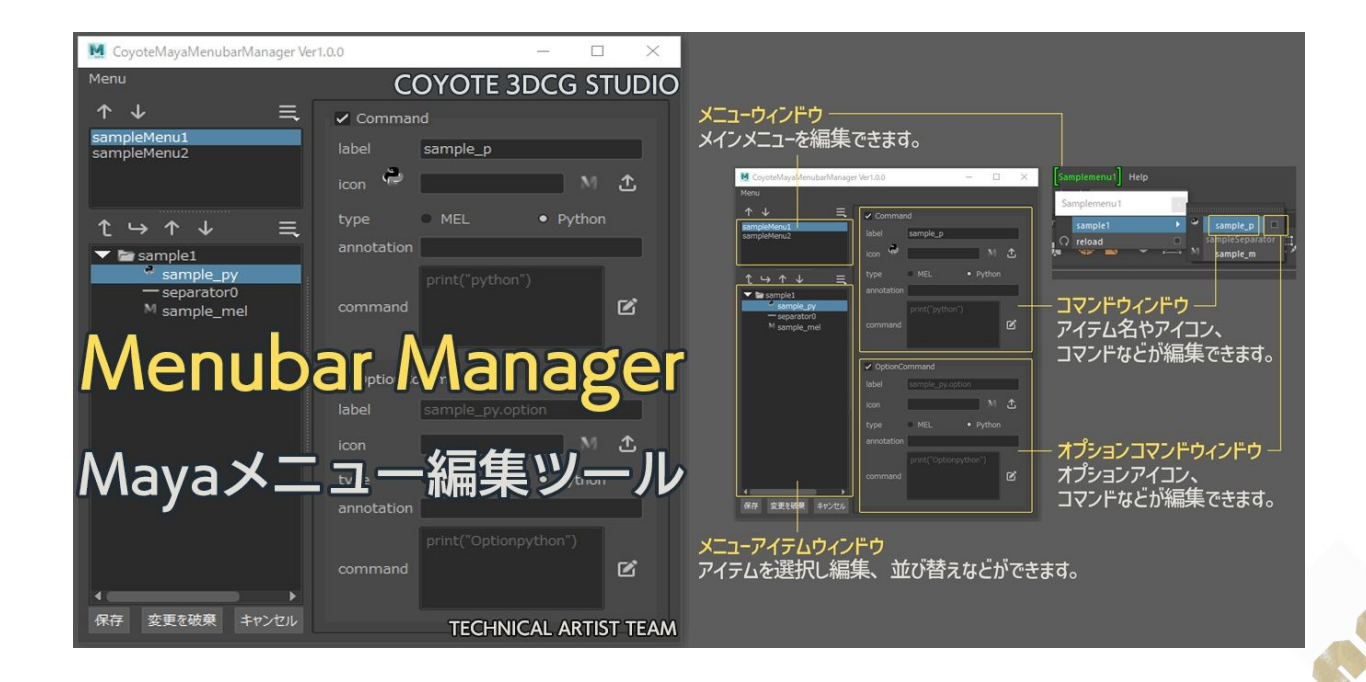

**ツール作成**

#### 開発の発端

- 1. 2019年のツイートでメニューバーを簡単に追加/ 編集出来るツールを考案
- 2. 内製ツールとして開発
	- a. CUIのツールとして社内に先行リリース
- 3. 2022年にGUI完成

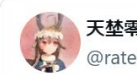

天埜零士@てーおん @rateionn · Follow

昨日の夜にGUIを仮組したので見づらいけど menuBarを簡単に追加/編集できるツールを作成中 github連携機能を誰かが作ってくれたら盛り込む予 定

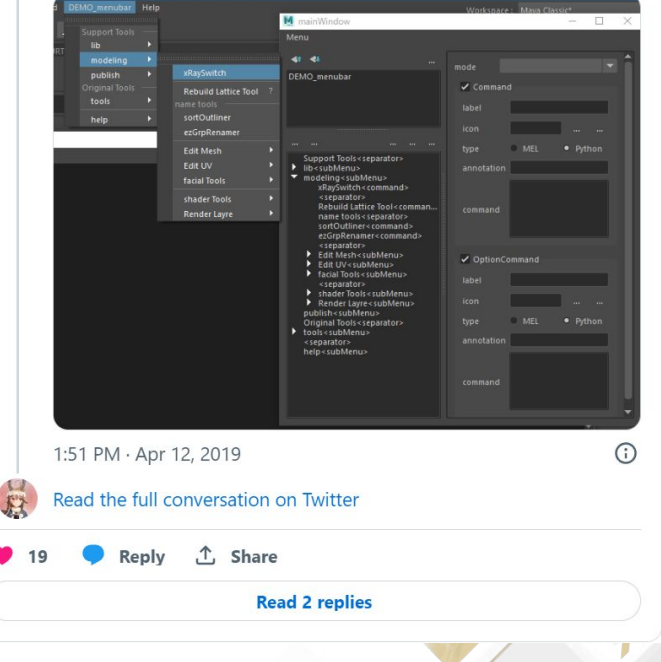

- スクリプトの構想
	- メニューバーの管理を簡単に出来る
		- 階層の設定を簡単に
		- プロジェクト毎に複数のメニュー
	- シェルフエディタに似た操作感で更に使いやすいGUIで簡単に設定
	- ディレクトリにファイルを配置して読み込む形式

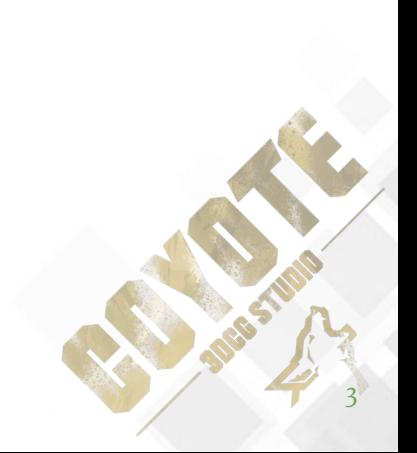

- ディレクトリ構造をメニューと同じにする
	- 以下の構造でルール化しました。
		- $\blacksquare$  xxx.mel = MFI コマンド
		- xxx.py = Pythonコマンド
		- xxx.option.mel/xxx.option.py = オプションコマンド
		- .json = 順番などの設定を保存する。
		- xxx.png = アイコン
		- フォルダ = グループ (サブメニューの親)

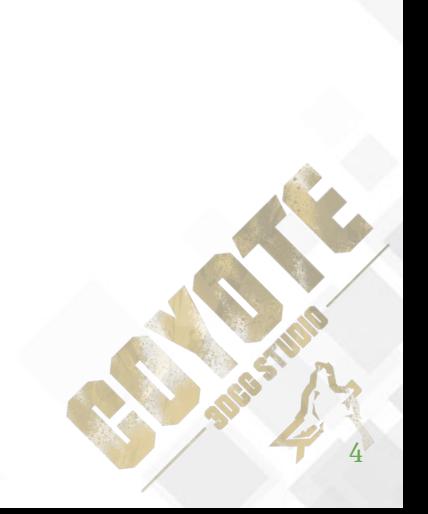

**1.** Bridge

 $\blacksquare$  Check

model

motion

 $\blacksquare$  rigging

 $\blacksquare$  .setting.

 $\blacksquare$  crmod.p

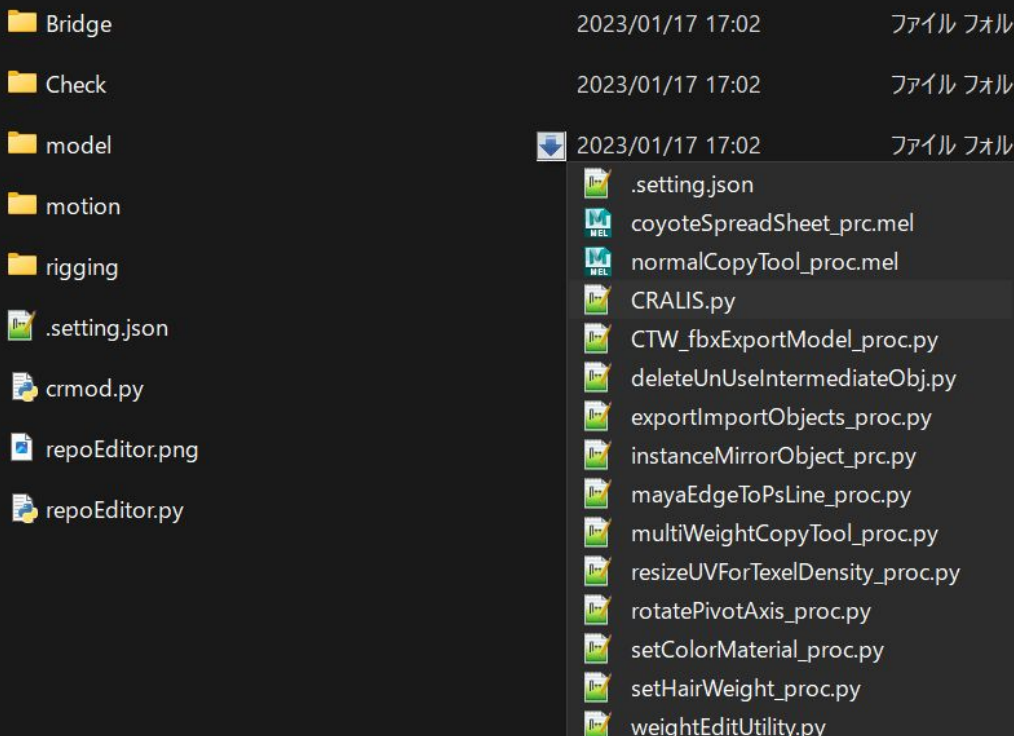

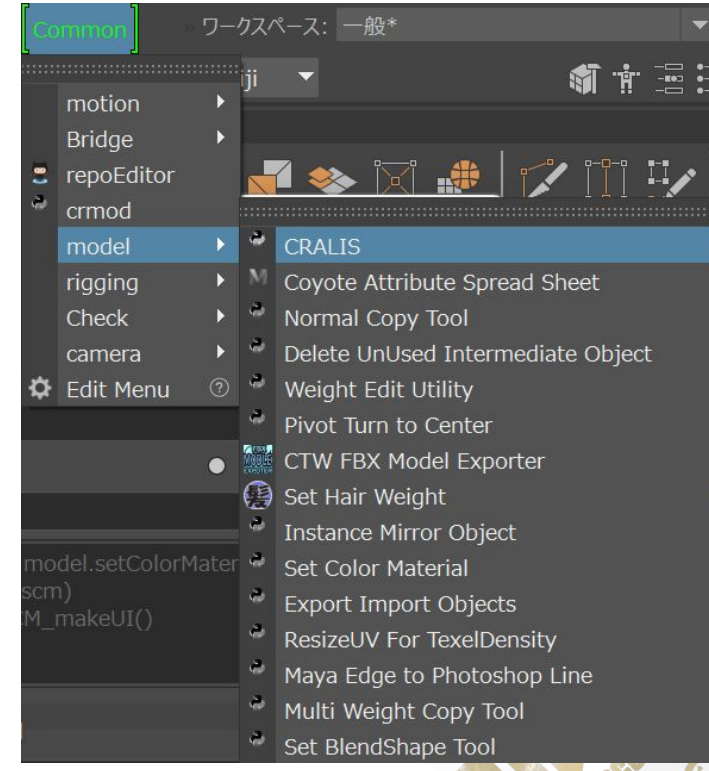

5

**SEPTEMBER** 

- 1. enable
- 2. label
- 3. icon
- 4. type
- 5. annotation
- 6. command
- 7. fullpath
- 8. option
- 9. children

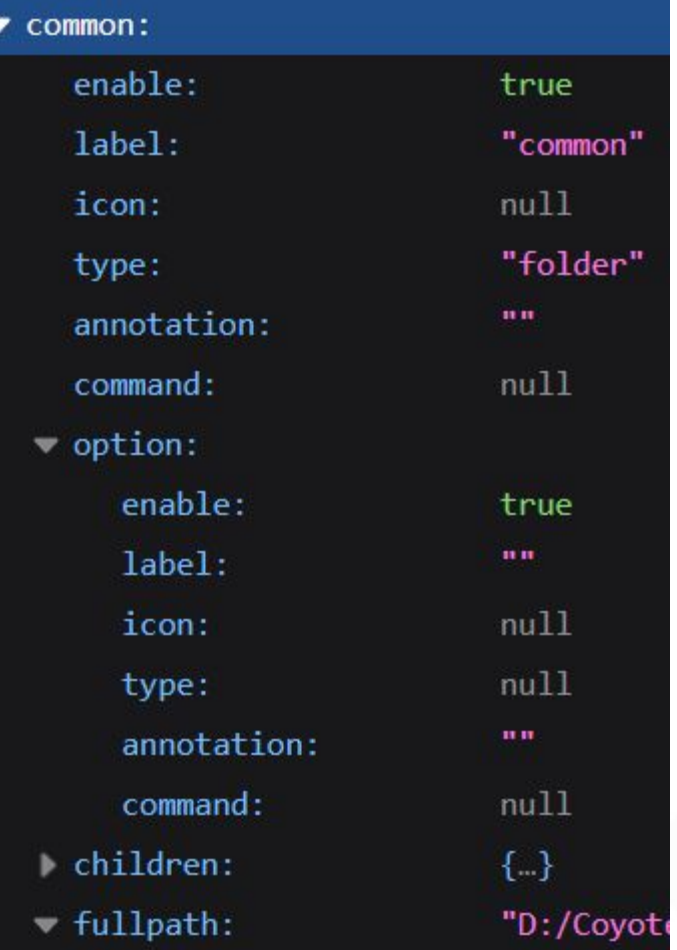

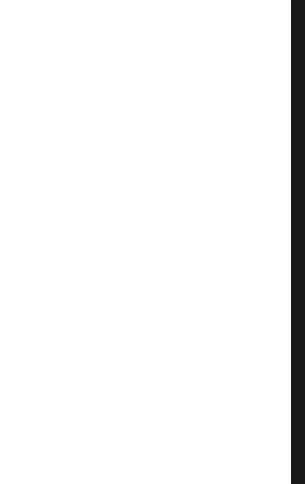

- 1. enable
	- a. -enable(-en)
	- b. boolean
	- c. メニュー項目の有効、無効の状態です。無効になっているメニュー項目はグレー 表示で反応しません。有効になっているメニュー項目は選択することができ、通 常どおりに表示されます。

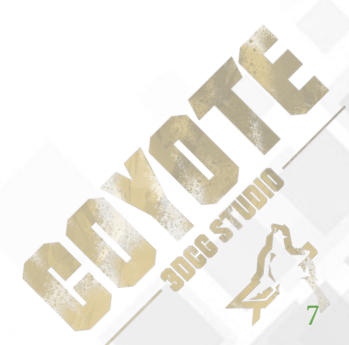

**ツール作成**

### 辞書の構造

#### 1. label

- a. -label(-l)
- b. string
- c. 項目に表示されるテキスト。

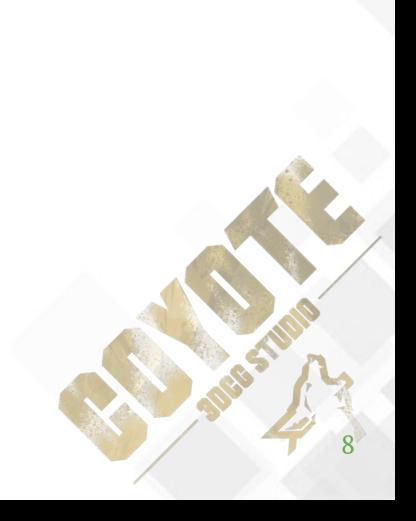

辞書の構造

1. icon

- a.  $-i$ mage $(-i)$
- b. string

c. メニュー項目に関連付けられたアイコンのファイル名。メニュー項目を含むメ ニューを menuEditor で編集する場合、menuEditor ではメニュー項目がこのア イコンで表されます。このアイコンは、メニュー項目を配置するとシェルフ上に 表示されます

#### 辞書の構造

1. type

- a. -sourceType(-stp)
- b. string
- c. mel, python, folder(subMenu), separator(divider)
	- i. mel, python 通常のメニューコマンド
	- ii. subMenu メニューを階層化してサブメニューが登録できるようにします。
	- iii. divider 水平線を追加します。名前の入力も可能

**ツール作成**

- 1. annotation
	- a. -annotation(-ann)
	- b. string
	- c. このメニュー項目に文字列の値で注釈を付けます。

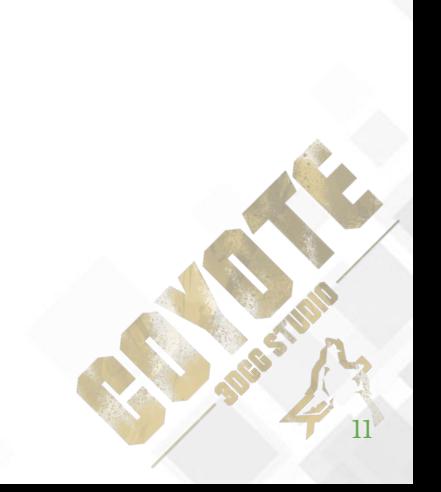

辞書の構造

- 1. command
	- a. -command(-c)
	- b. script

c. 項目を選択した場合に実行されるコマンドかスクリプトがアタッチされます。こ のコマンドは、メニュー項目が optionMenu コントロールにある場合には実行さ れないことに注意してください。

辞書の構造

1. fullpath

a. ファイルまでのフルパスを記録して渡します。

b. メニューアイテムを登録する際にスクリプトの中身を読む為に使用します。

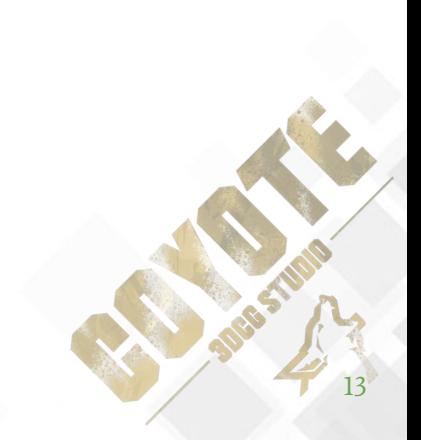

#### 辞書の構造

1. option

a. オプションコマンド設定用 b. コマンドと同じ形式の辞書をネストする ことでオプションコマンドとして登録し ます。

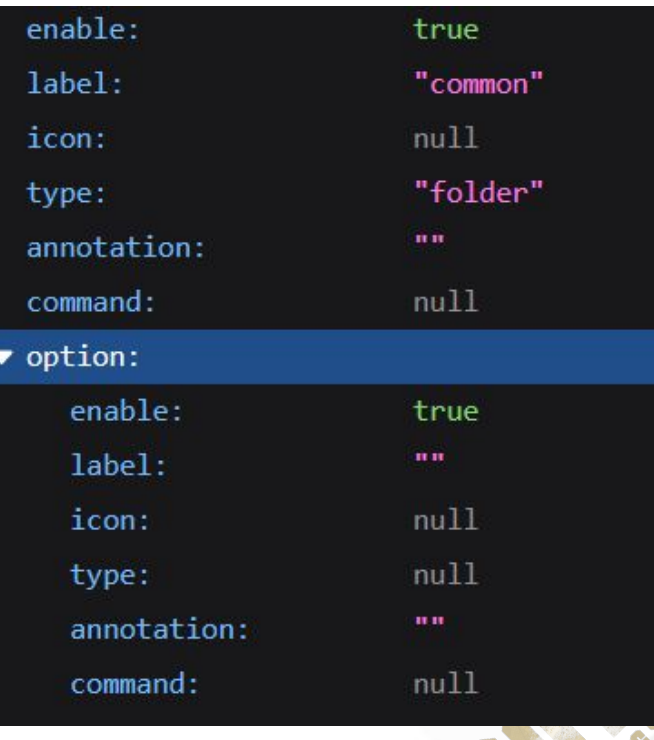

**ツール作成**

#### 辞書の構造

#### 1. children

- a. サブメニューに登録する為の辞書を格納 する。
- b. typeがflderの場合のみ使用されます。

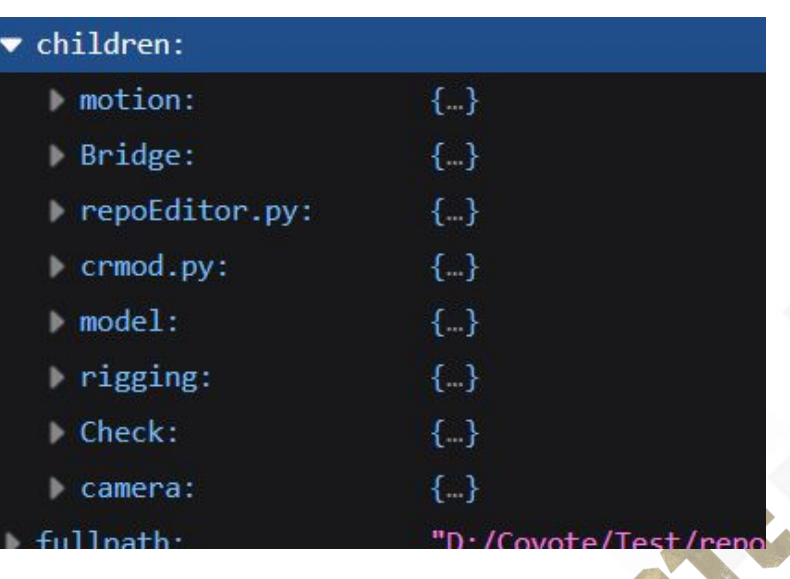

- 1. enable
- 2. label
- 3. icon
- 4. type
- 5. annotation
- 6. command
- 7. fullpath
- 8. option
- 9. children

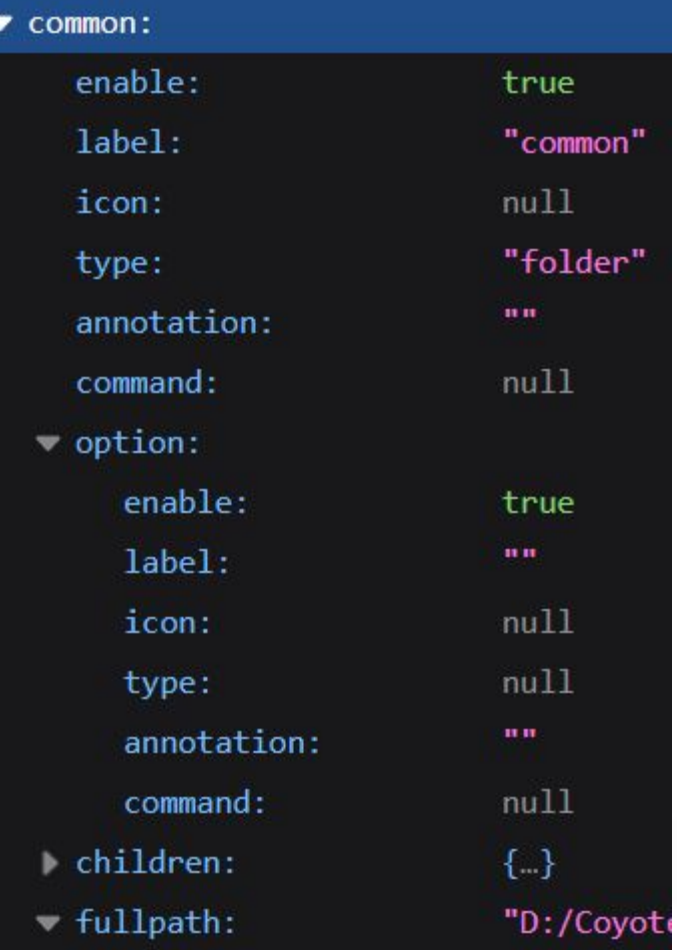

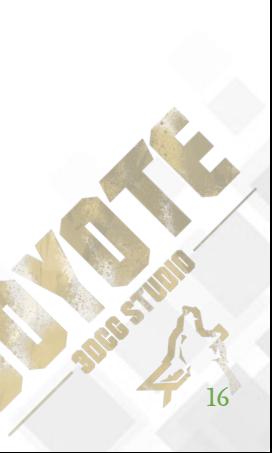

- GUIのデザイン
	- 初期の段階で決まっていたの で、基本的にそのまま

左側のメニュー

- ↖:メニューバー
- ↙:メニューアイテム

● 右側のメニュー

○ ↗:コマンド

○ ゝ:オプションコマンド

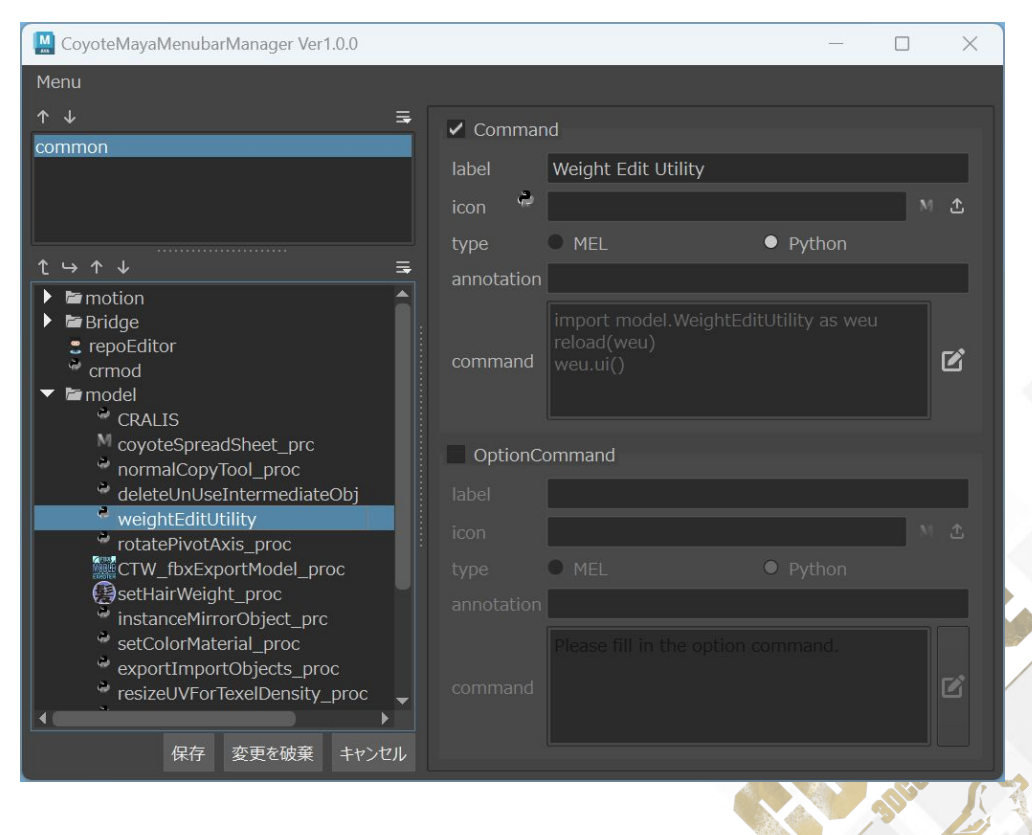

- メニューバー
- メニューアイテム
	- 順番の入れ替えが可能
		- ボタンで順番や階層を入れ替えることが可能
		- D&Dでも入れ替えが可能

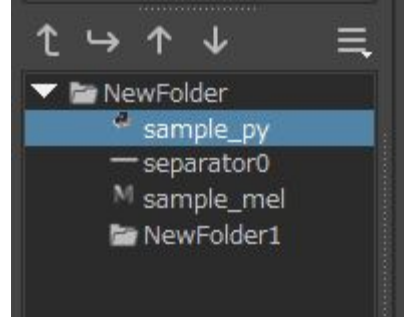

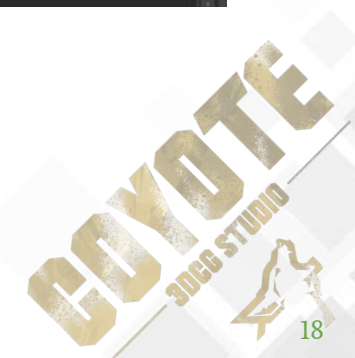

- コマンド
- オプションコマンド
	- メニューに登録する為の情報を編集できる。

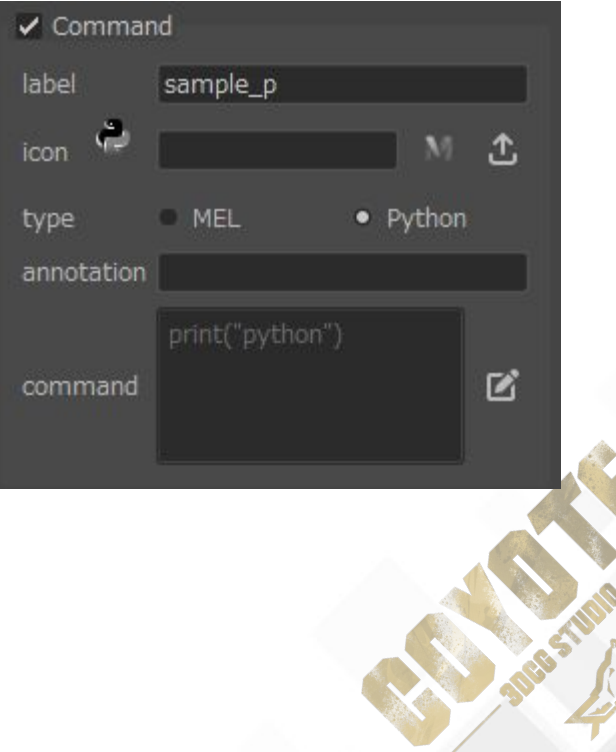

# **BOOTH**

#### <https://booth.pm/ja/items/4480222>

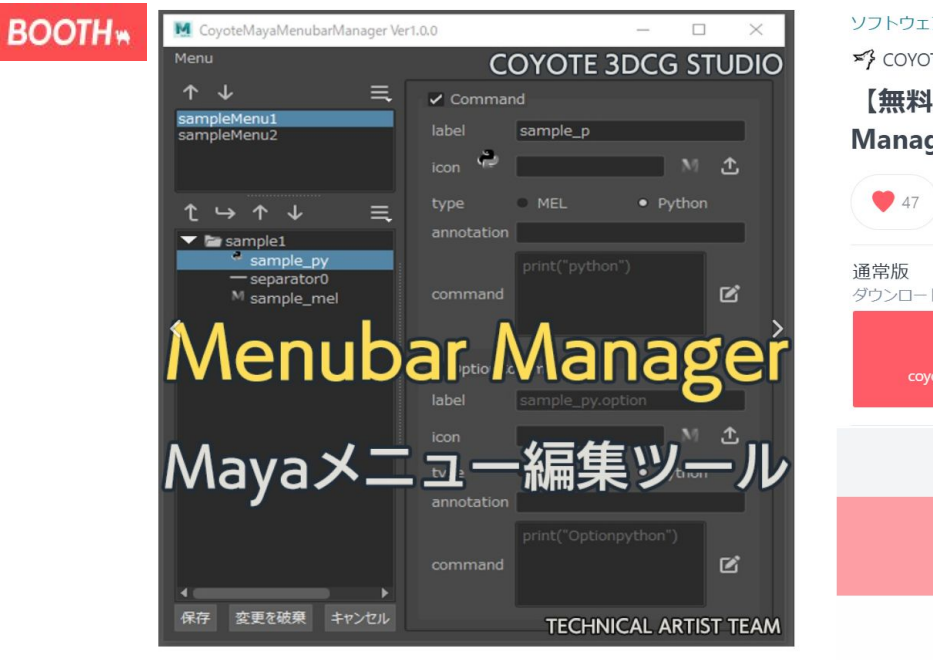

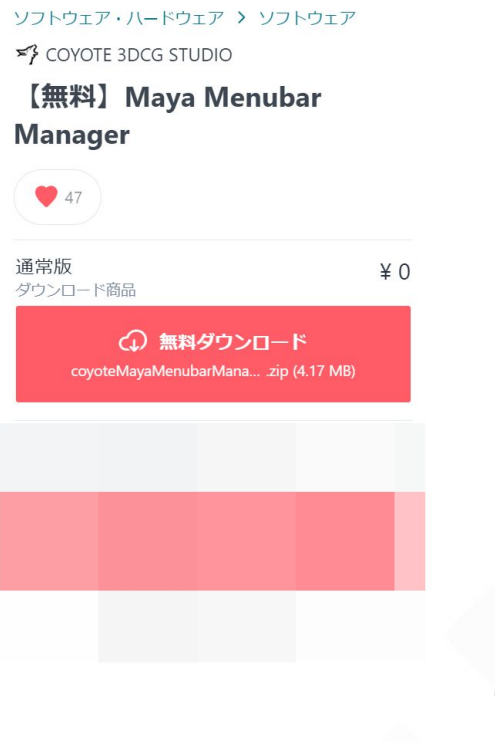